## **Istruzioni per il cittadino per effettuare il pagamento (spontaneo) Ambiente - Pagamento oneri istruttori per V.I.A. o Assoggettabilità a V.I.A.**

I pagamenti spontanei permettono di effettuare versamenti direttamente al Comune per determinati servizi attivabili su richiesta del cittadino.

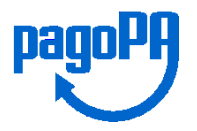

Per i servizi della Ripartizione "Tutela dell'Ambiente, Sanità e Igiene" del Comune di Bari per i quali è richiesto un pagamento spontaneo pagoPA, è necessario collegarsi al portale MyPay della Regione Puglia nella pagina dedicata al Comune di Bari

*https://pagopa.rupar.puglia.it/pa/changeEnte.html?enteToChange=C\_A662*

Nella sezione "Altre tipologie di pagamento" selezionare il Servizio:

## **Ambiente - Pagamento oneri istruttori per V.I.A. o Assoggettabilità a V.I.A.**

Per procedere con il pagamento è necessario compilare tutti i campi obbligatori (segnalati con un asterisco).

- Partita IVA\*
- Tipo procedura\* (selezionare la tipologia corretta):
	- o Verifica di assoggettabilità a V.I.A.;
	- o V.I.A.
- Ragione Sociale del proponente \* (Max 100 caratteri)
- Titolo del progetto\*
- Ubicazione intervento\*
- Importo\*

Sarà sempre richiesto l'indirizzo della propria email: la mail verrà utilizzata solo per la procedura di pagamento, pertanto si consiglia di non utilizzare PEC.

Su MyPay (accedendo con SPID) inoltre, il cittadino disporrà di un'area nella quale potrà trovare l'elenco ed i dettagli di tutti i pagamenti dovuti ed effettuati verso il Comune di Bari e gli Enti della pubblica amministrazione che avranno adottato pagoPA.

Una volta inserite tutte le informazioni necessarie ed obbligatorie, premendo il tasto "Aggiungi al carrello",

Aggiungi al carrello

si riceverà sull'email un messaggio, simile al seguente, con il link per procedere con il pagamento:

*Gentile contribuente, per proseguire il pagamento online segui il link sotto riportato*

*https://pagopa-*

*test.rupar.puglia.it/pa/public/carrello/anonimo/spontaneo/paaSILInviaRichiestaPagamento.html?idSession=e67fda25 -9718-498f-9e6c-b7e49767045a*

*Cordiali saluti.*

Premendo sul collegamento si accede al carrello con l'importo totale da pagare.

## **Come pagare**

Per concludere la procedura di pagamento si può scegliere tra due alternative:

**preparare un avviso cartaceo da stampare e pagare in un secondo momento**

con l'avviso si potrà pagare presso uno sportello fisico (banche, poste, tabaccai…) o tramite home banking. Premere sul pulsante "Prepara Avviso da stampare"

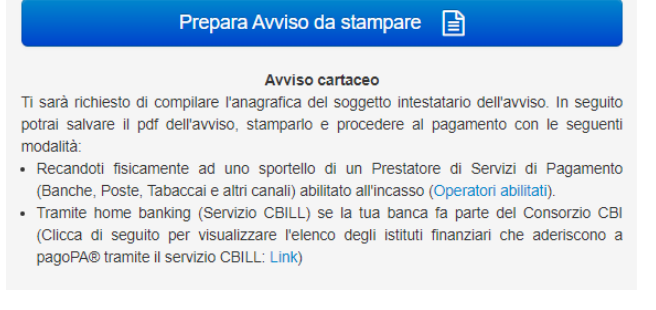

**procedere subito con il pagamento online**

premere sul pulsante "Procedi con il pagamento online"

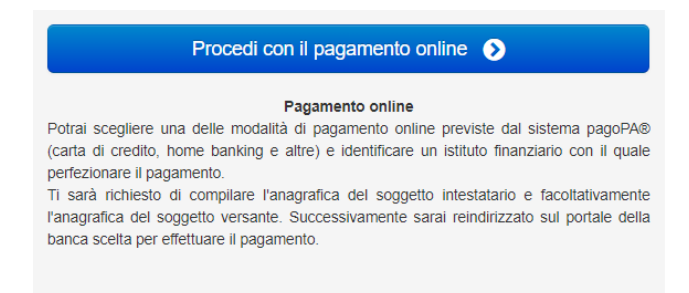

Potrai scegliere il canale attraverso il quale effettuare il pagamento, tra i 3 disponibili:

- carta di credito
- conto corrente bancario (se la tua banca è presente tra quelle in elenco)
- altri metodi: PostePay, PayPal, Satispay o altre app dedicate

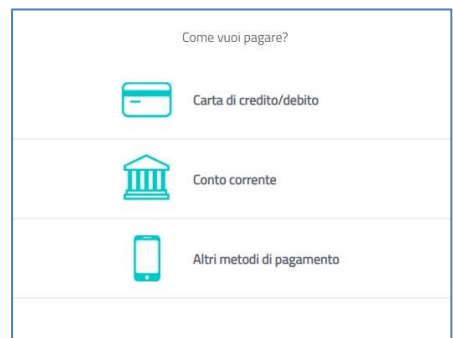

**NB: A seconda della modalità di pagamento scelta saranno mostrate le opzioni disponibili e, per ognuna di queste, il costo della commissione previsto. Per ulteriori informazioni consulta le FAQ A13 – A14 sul sito https://pagopa-docs-faq.readthedocs.io/it/latest/\_docs/FAQ\_sezioneA.html**